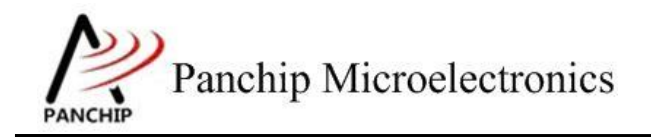

### **PAN1080 FreeRTOS PRF Sample Application Note**

PAN-CLT-VER-B0, Rev 0.1

# PanchipMicroelectronics

**[www.panchip.com](http://www.panchip.com/)**

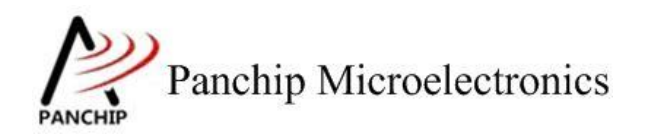

## **PAN1080 FreeRTOS PRF Sample**

修订历史

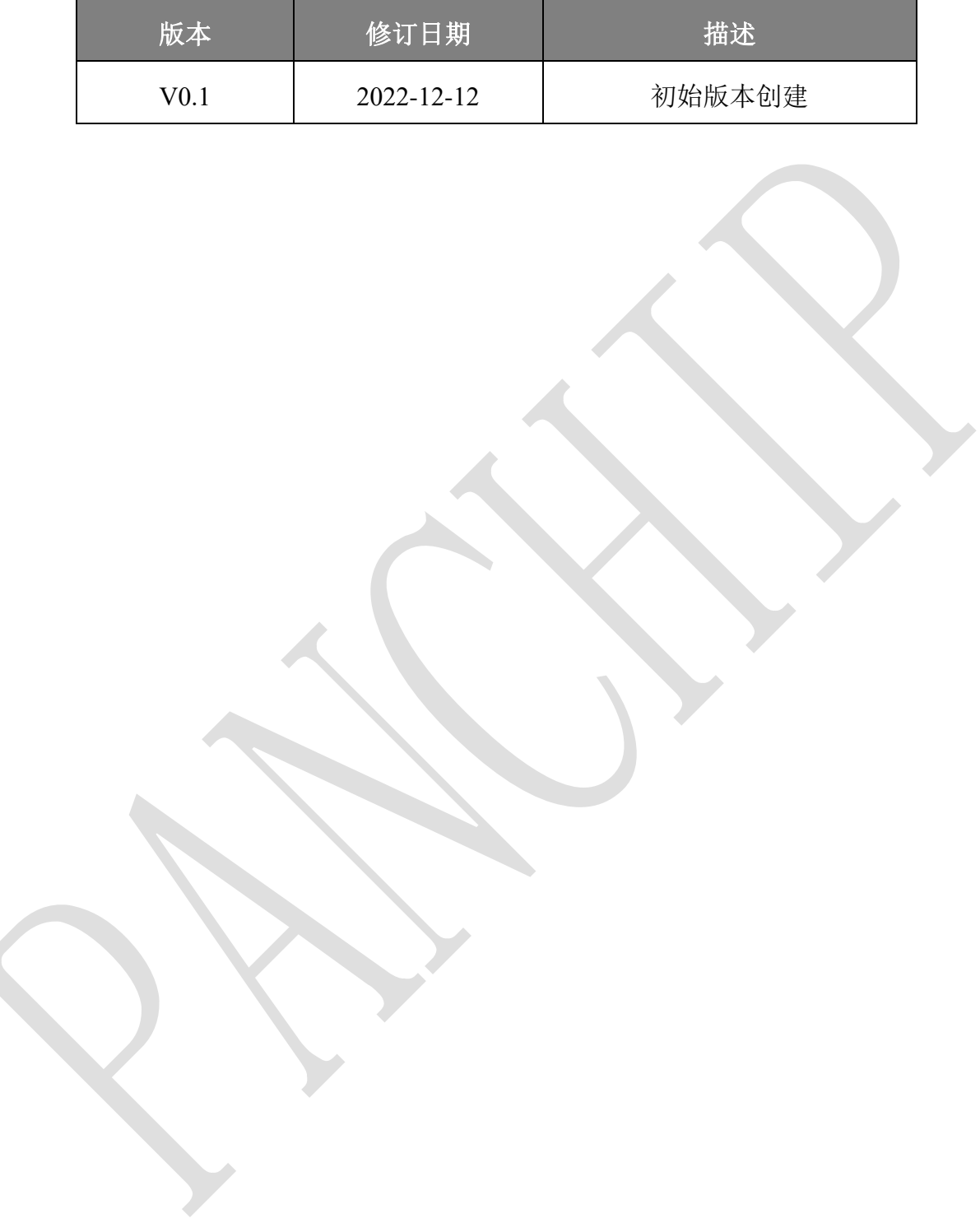

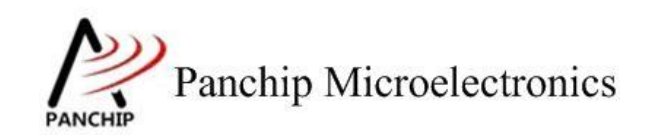

## PAN1080 FreeRTOS PRF Sample

# 目录

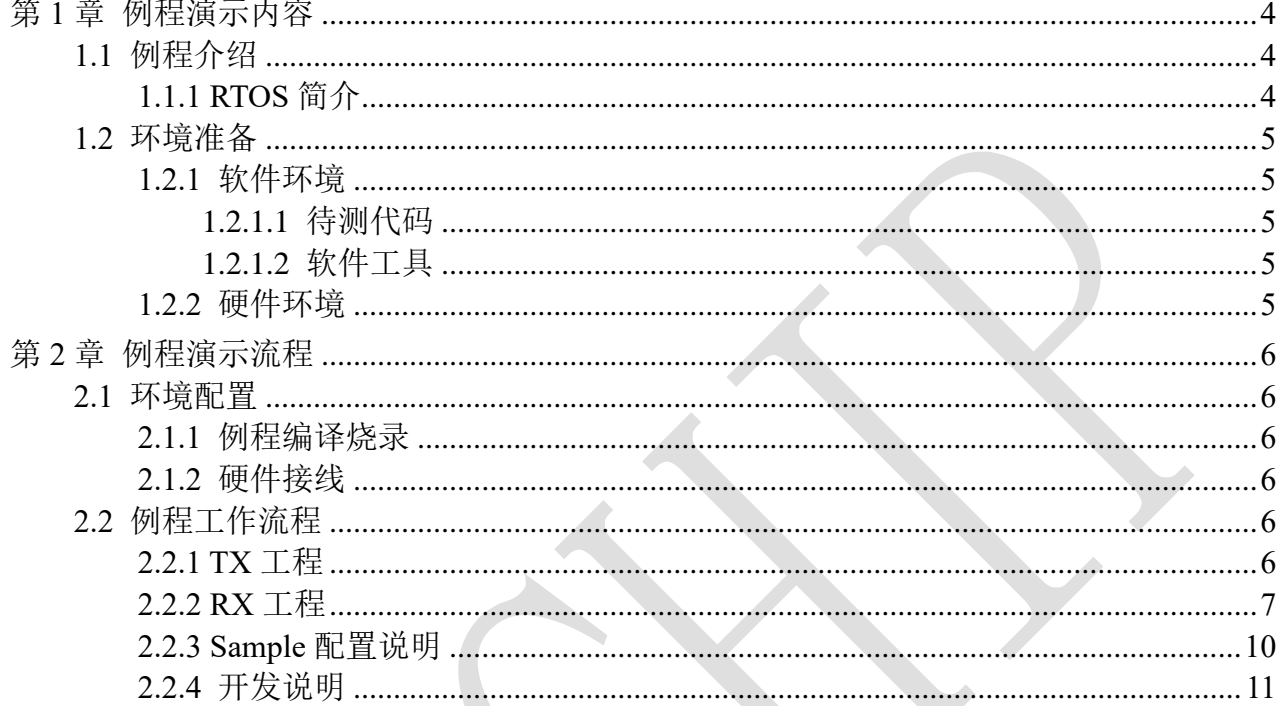

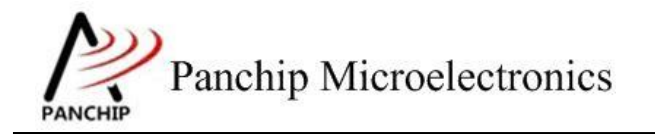

**PAN1080 FreeRTOS PRF Sample**

# 第**1**章 例程演示内容

### <span id="page-3-1"></span><span id="page-3-0"></span>**1.1** 例程介绍

PRF 例程分为两个工程,一个是 TX 发射工程,一个是 RX 接收工程。

两个例程均支持 FreeRTOS 实时操作系统。其中,TX 工程开启了低功耗功能,RX 工程因为 需要一直保持接收状态,故没有开启低功耗。

目前低速时钟默认为 RCL。

例程默认使用 DCDC 模式,如果需要切换到 LDO 模式则做如下修改,但是 LDO 模式的功 耗会变大。

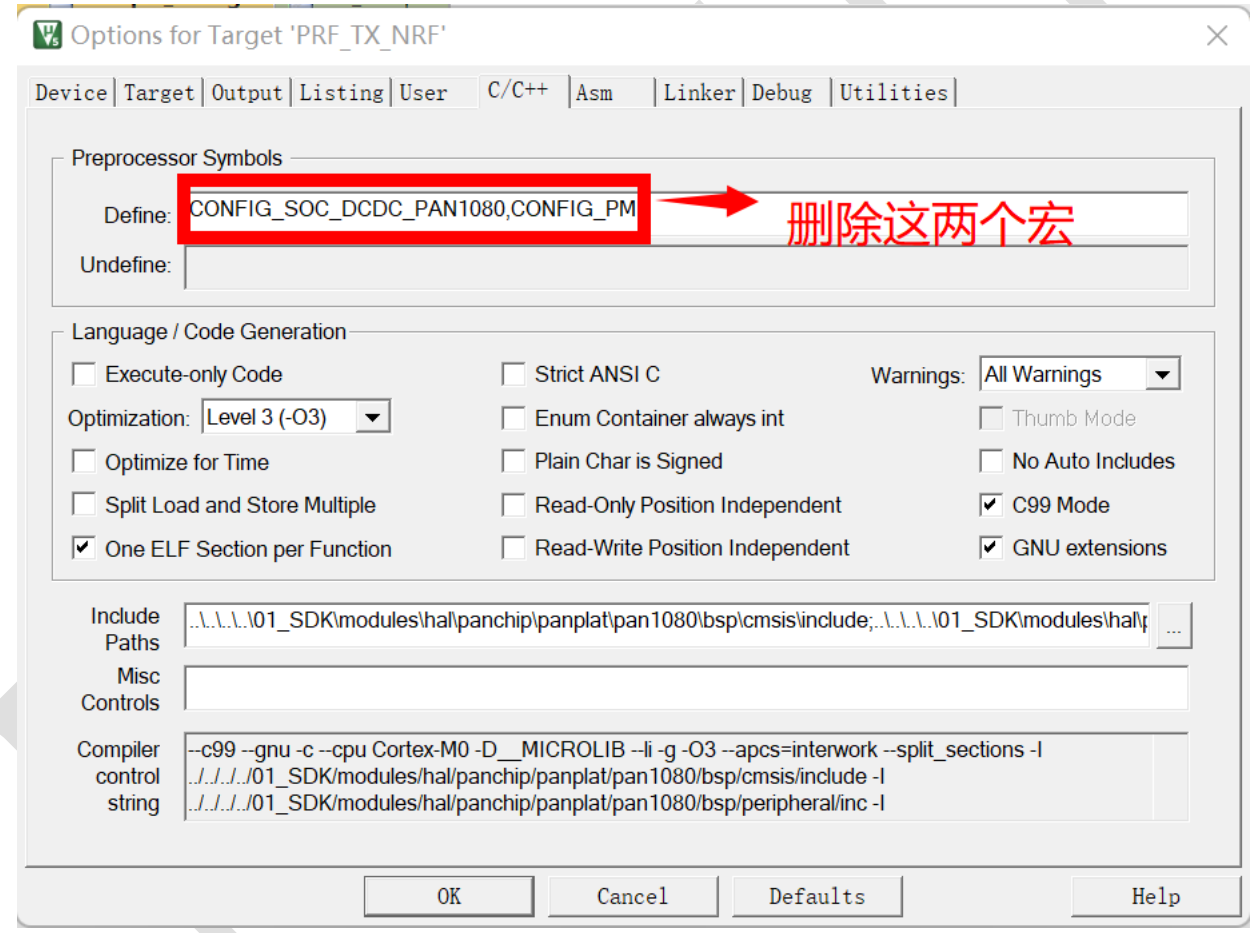

### <span id="page-3-2"></span>**1.1.1 RTOS** 简介

- *1.* FreeRTOS kernel 的版本为 *202210.01 LTS*
- 2. FreeRTOS 的系统配置文件 FreeRTOSConfig.h 存放于每个工程的 src 目录:

<PAN1080-DK>\03\_MCU\mcu\_samples\PRF\_RX\_FreeRTOS\src\FreeRTOSConfig.h

<PAN1080-DK>\03\_MCU\mcu\_samples\PRF\_TX\_FreeRTOS\src\FreeRTOSConfig.h

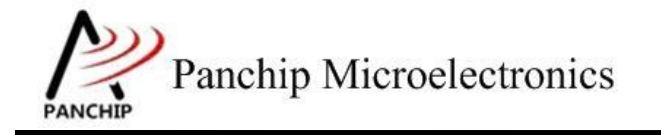

3. 更多的 FreeRTOS 使用说明请访问官网进行了解。

### <span id="page-4-0"></span>**1.2** 环境准备

<span id="page-4-1"></span>**1.2.1** 软件环境

#### <span id="page-4-2"></span>**1.2.1.1** 待测代码

#### 测试工程文件:

<PAN1080-DK>\03\_MCU\mcu\_samples\PRF\_RX\_FreeRTOS\keil\PRF\_RX\_FreeRTOS.uvprojx

<PAN1080-DK>\03\_MCU\mcu\_samples\PRF\_TX\_FreeRTOS\keil\PRF\_TX\_FreeRTOS.uvprojx

#### 测试源文件目录:

<PAN1080-DK>\03\_MCU\mcu\_samples \PRF\_RX\_FreeRTOS\src

<PAN1080-DK>\03\_MCU\mcu\_samples \PRF\_TX\_FreeRTOS\src

#### <span id="page-4-3"></span>**1.2.1.2** 软件工具

1、SecureCRT(用于显示 PC 与 EVB 的交互过程,打印 log 等)

### <span id="page-4-4"></span>**1.2.2** 硬件环境

- 1、PAN1080 EVB 2 块
	- a) UART0(测试交互接口,TX: P00,RX: P01,波特率: 921600)
	- b) SWD(用来调试和烧录程序, SWDCLK: P46, SWDIO: P47)
- 2、JLink(SWD 调试与烧录工具)

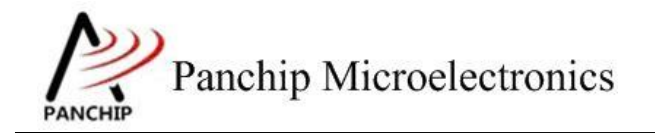

**PAN1080 FreeRTOS PRF Sample**

# 第**2**章 例程演示流程

### <span id="page-5-1"></span><span id="page-5-0"></span>**2.1** 环境配置

#### <span id="page-5-2"></span>**2.1.1** 例程编译烧录

准备 2 块 PAN1080 的 EVB 板, 分别给 EVB 烧录 TX 工程的程序和 RX 工程的程序。

#### <span id="page-5-3"></span>**2.1.2** 硬件接线

接线方面,需要:

1. 将 EVB 板的 RX0 和 TX0 进行跳线, 然后连接 USB->UART 到 PC。

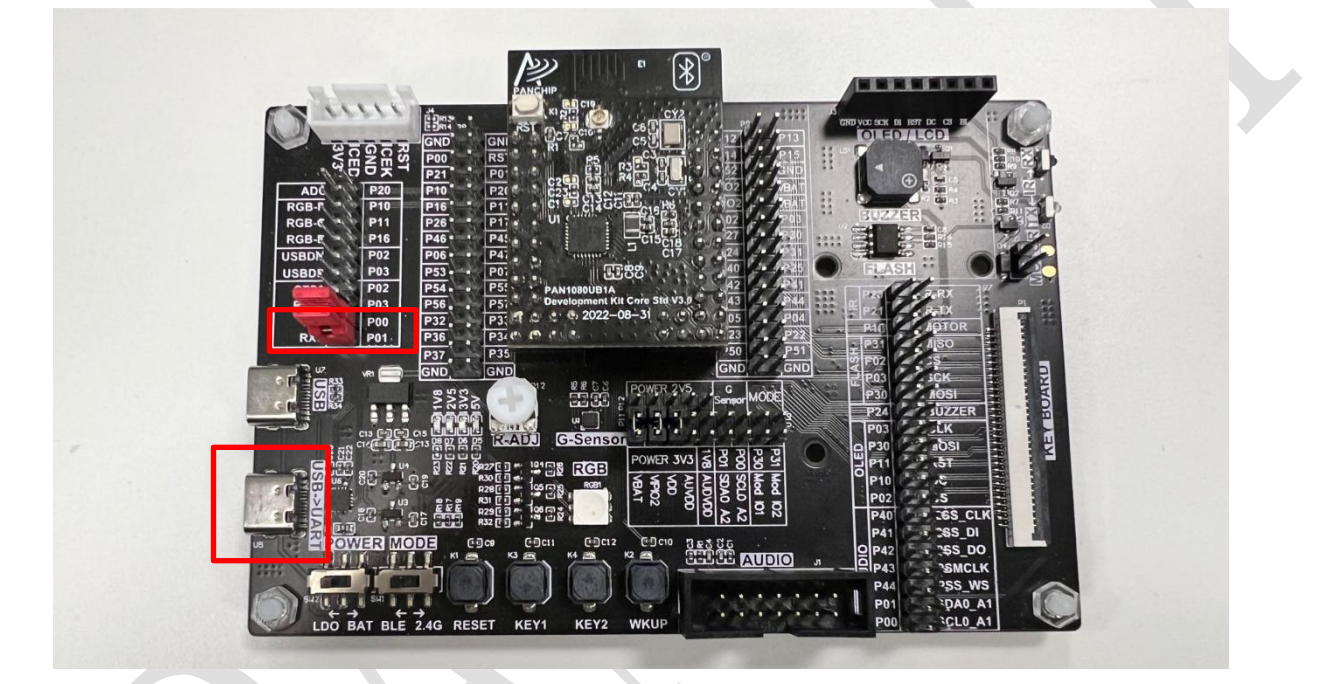

### <span id="page-5-4"></span>**2.2** 例程工作流程

### <span id="page-5-5"></span>**2.2.1 TX** 工程

- 1. 用户的应用程序入口为 app\_main 函数。
- 2. RF 配置如下图所示:

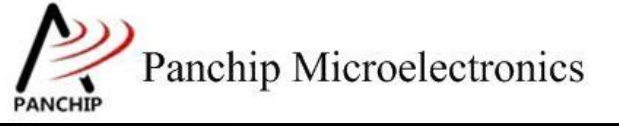

### **PAN1080 FreeRTOS PRF Sample**

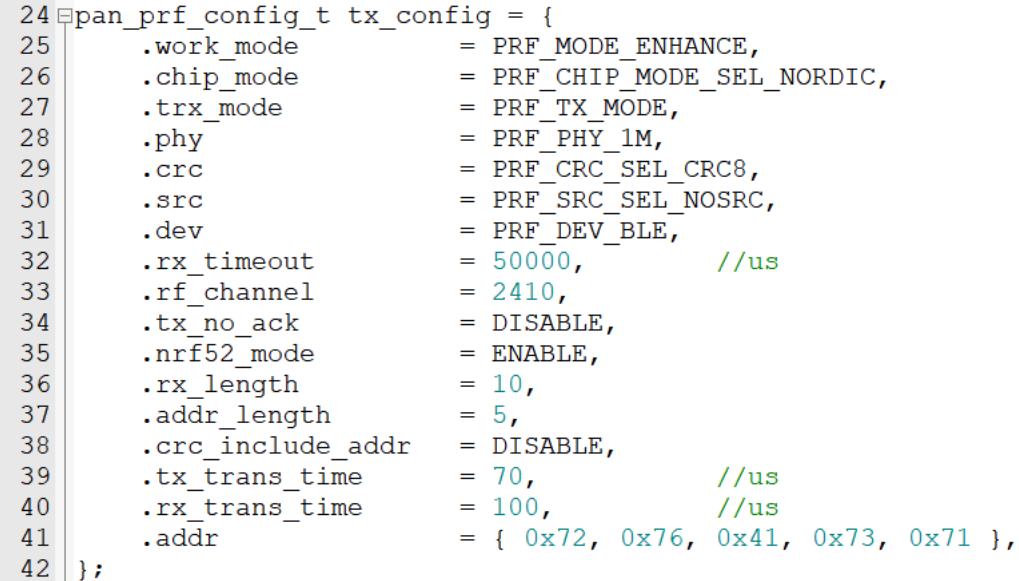

3. 程序实现每 1 秒发送一包数据,并接收 RX 端响应的应答包。

4. 日志打印如下:

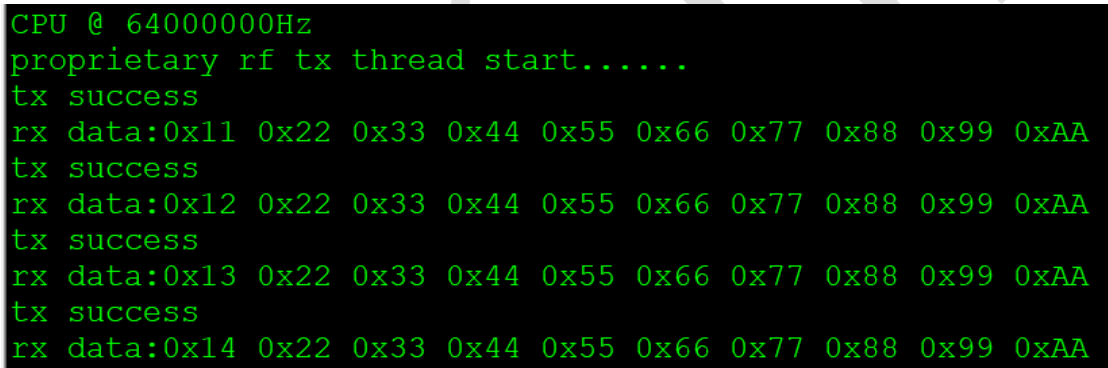

5. 电流波形: 程序定时 1 秒发送一次, 所以线程唤醒会出现电流脉冲, 执行完毕后会再进入 低功耗。

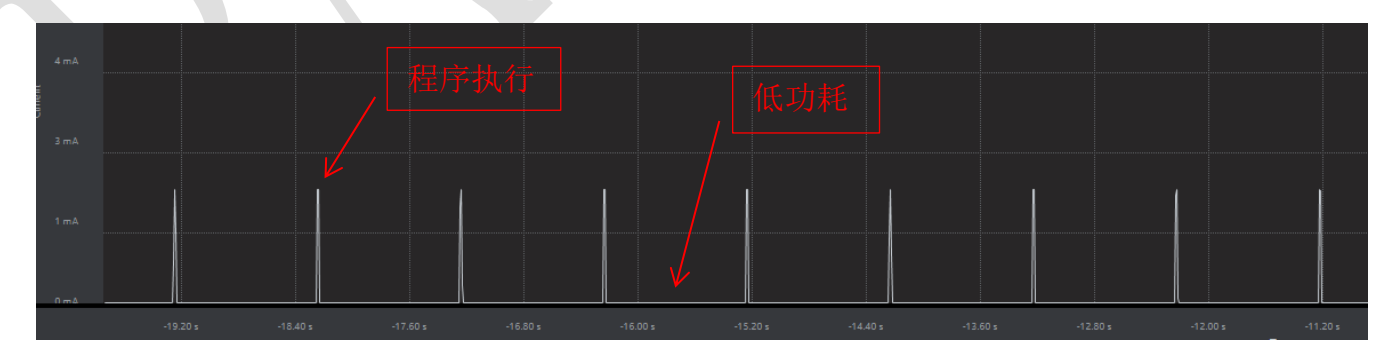

### <span id="page-6-0"></span>**2.2.2 RX** 工程

1. 用户的应用程序入口为 app\_main 函数。

2. RF 配置如下图所示:

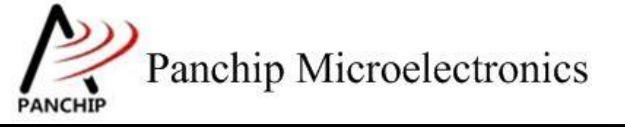

### **PAN1080 FreeRTOS PRF Sample**

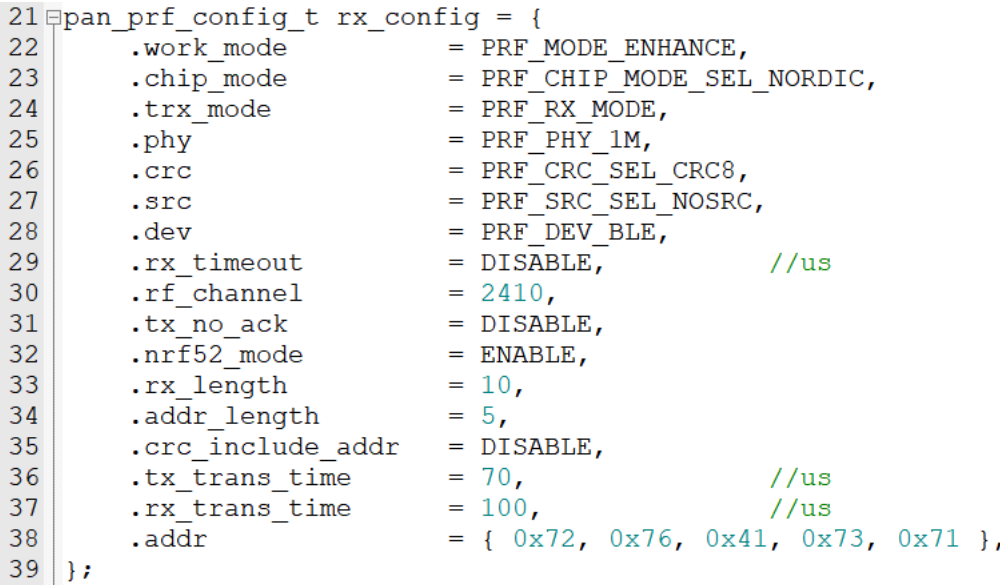

3. 程序正常情况是在 TX 中断中释放信号量,线程等待到信号量后打印接收数据。

4. 日志打印如下:

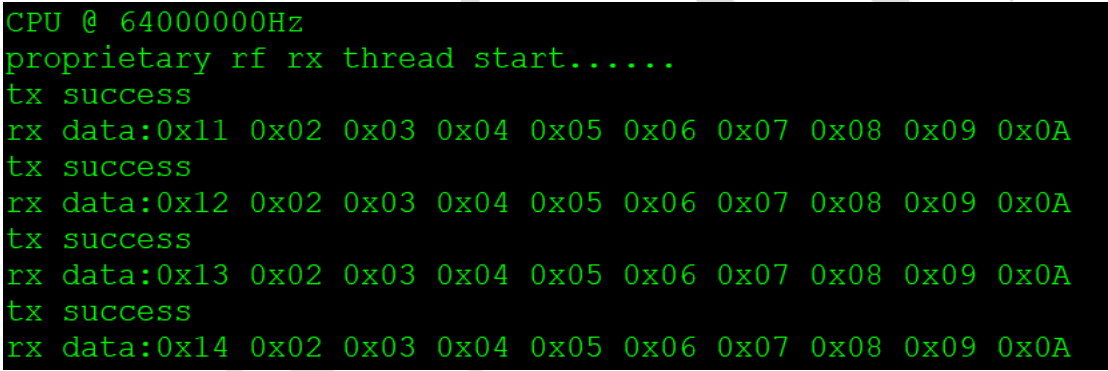

### **2.2.3 beacon** 工程

1. 用户的应用程序入口为 app\_main 函数。

2. RF 初始化函数 proprietary\_rf\_thread, 初始化 rf 基本配置, 配置信息介绍参考 [PAN1080\\_RADIO\\_TX](PAN1080_RADIO_TX使用说明.docx) 使用说明.docx。

RF 配置如下图所示:

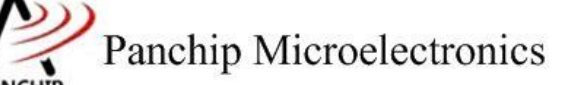

### **PAN1080 FreeRTOS PRF Sample**

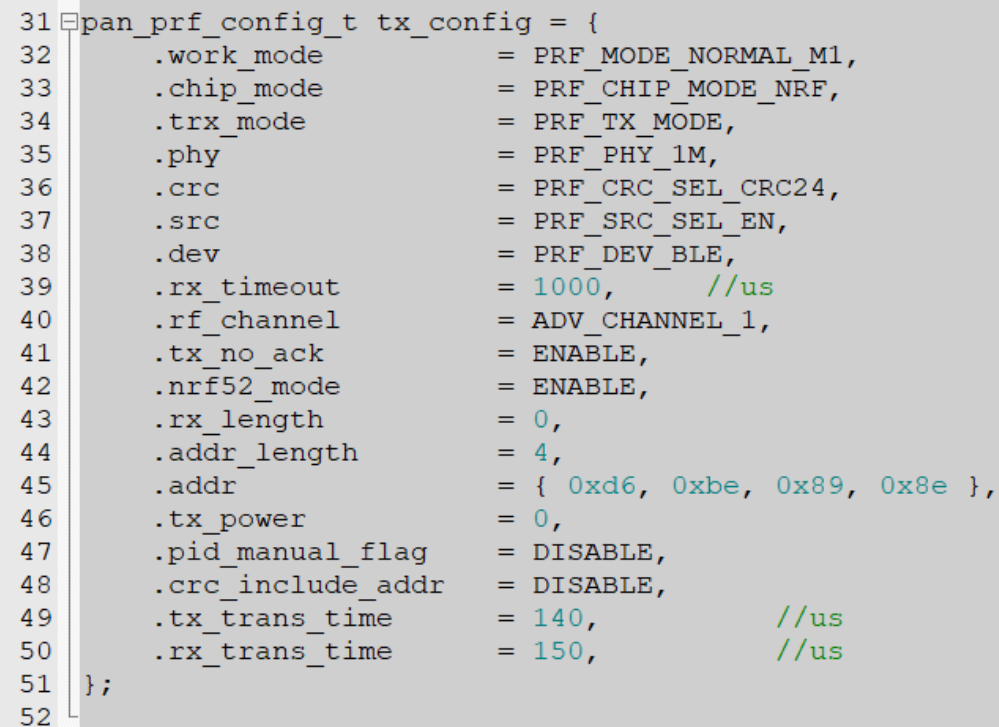

3. 设置广播地址和 beacon 数据, 如下图所示:

```
53 \sqrt{p} panchip prf payload t tx payload = {
54data length.
                                             36,55E.data
                                           = { 0xff, 0x22, 0x33, 0x00, 0x05, 0x06,
                                                 0x02, 0x01, 0x06, 0x1A, 0x0ff,
56
                                                 0x01, 0x07, /* Panchip */<br>0x02, 0x15, /* iBeacon */
57
58
                                                 0x18, 0xee, 0x15, 0x16, /* UUID[15..12] */<br>0x01, 0x6b, /* UUID[11..10] */<br>0x4b, 0xec, /* UUID[9..8] */<br>0x4d, 0x96, /* UUID[7..6] */<br>0xkc, 0xb9, 0x6d, 0x16, 0x6e, 0x97, /* UUID[5..0] */
59
60
61
62
63
64
                                                 0x00, 0x00, /* Major */65
                                                 0x00, 0x00, /\star Minor \star/
                                                 0xc8,
                                                                   /* RSSI */
                                                                                                   //mac addr (06 05 00 33 22 ff) + adv data
66
67 | \} ;
```
4. 程序实现每 100ms 发送一次广播包,广播频点为 37、38、39。

#define ADV\_CHANNEL\_NUM 3

配置广播通道数,默认是 3 个通道。

5. 安卓手机用"nrf connect" app 扫到的 beacon 如下图所示:

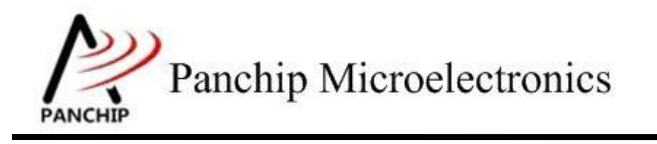

**PAN1080 FreeRTOS PRF Sample**

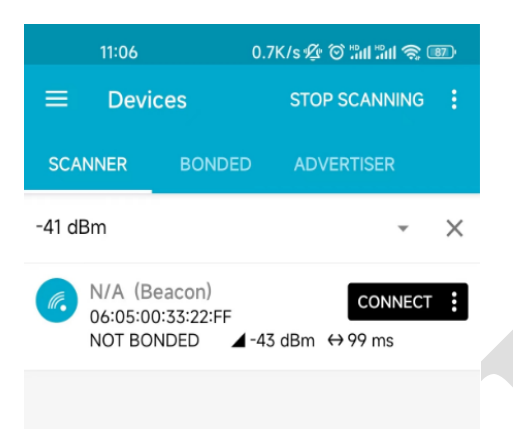

广播地址是 0x0605003322FF。

6. 电流波形: 程序定时 100ms 发送一次广播包, 所以线程唤醒会出现电流脉冲, 执行完毕 后会再进入低功耗。

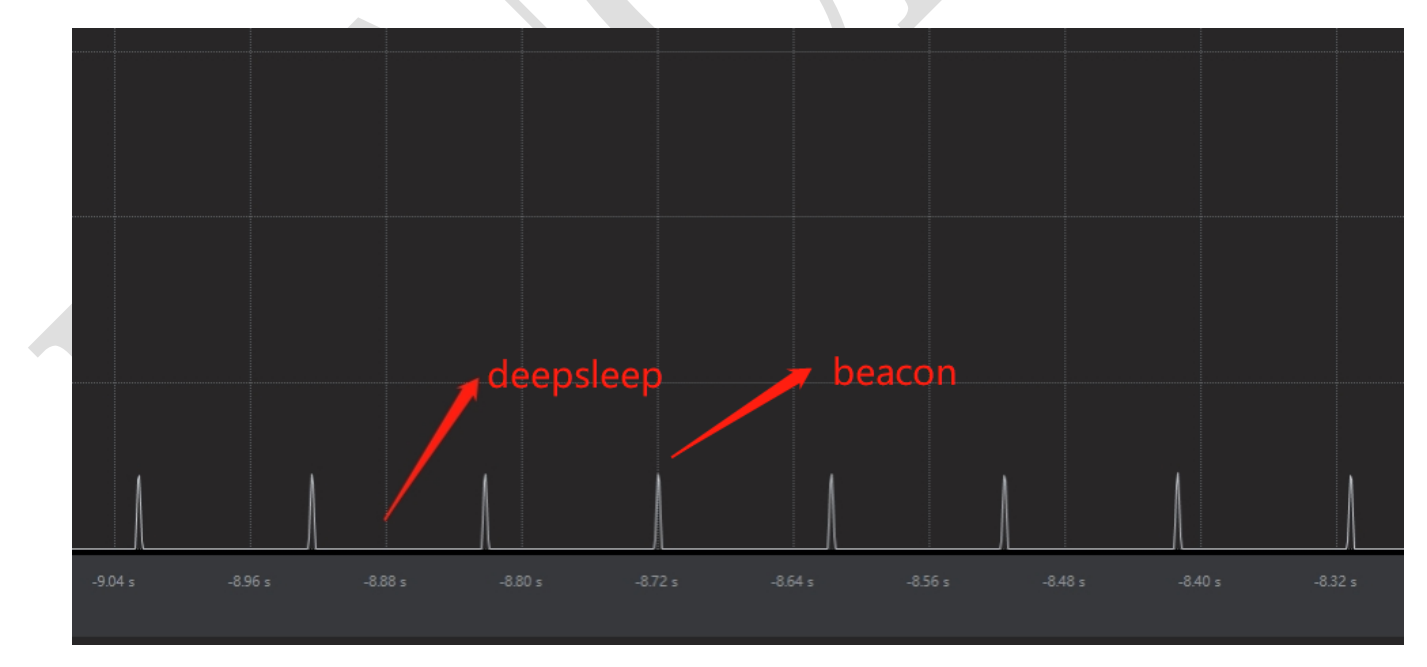

### <span id="page-9-0"></span>**2.2.4 Sample** 配置说明

每个 sample 的 src 目录下都有一个 sample\_config.h 的配置文件,用来配置系统。此文件是 必须的头文件,否则会出现编译错误。配置参数说明如下:

① System Clock: 系统主频,可选项为 64M 或者 48M,推荐选择 64M。

Panchip Microelectronics

### **PAN1080 FreeRTOS PRF Sample**

② Periph Divide: 外设分频系数,外设的频率 = 主频/外设分频系数。

③ Low-Speed Clock: 低速时钟源选择,默认 RCL。

④ Force Calib RCL: 上电手动校准 RCL,对于测试芯片需要开启。

⑤ Log Enable: 日志使能选项,如不使能则不会初始化日志串口。需要注意的是开启日 志会影响系统的功耗,默认是打开的,如果需要测试低功耗电流则需要关闭。

- ⑥ Low Power Enable: 低功耗使能选项,控制是否开启低功耗。
- ⑦ 测量低功耗电流需要把 uart 时钟关闭,log disable,如下图所示:

```
#include <stdint.h>
 \overline{5}6\phantom{.}67 \frac{1}{7}#ifdef cplusplus<br>8 \frac{1}{7}extern "C" {
 9<sup>°</sup>#endif
10#define DBG ON
11\cap12 #define INFO ON
                            \overline{0}13 #define WARN ON
                            \overline{0}14 #define ERR \overline{ON}\overline{0}15 #define TEST ON
                            \overline{\phantom{0}} 0
    #define ASSERT ON 0
1617
18 #define SYS ABORT() do { } while (1) //sys abort()
19
20
    #define BIT(X) (0x1UL << (x))
2122 | #define LOG(flags, ...)
23 \oplus do {
24
              if (flags)
25
                    printf(_VA_ARGS_);
                                                    \Delta26
          } while (0)
```
### <span id="page-10-0"></span>**2.2.5** 开发说明

1. 系统时钟目前是全开状态,如果后期为了节省功耗需要关闭没有用到外设模块的时候可以 重载如下函数进行外设时钟的关闭操作。

weak void vPortSystemClockEnable(void);

2. Sample 默认的 debug 串口跟随 EVB 板为 UART0, 引脚为 P00 和 P01, 如需修改引脚请至 如下位置修改:

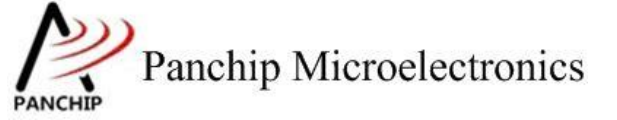

### **PAN1080 FreeRTOS PRF Sample**

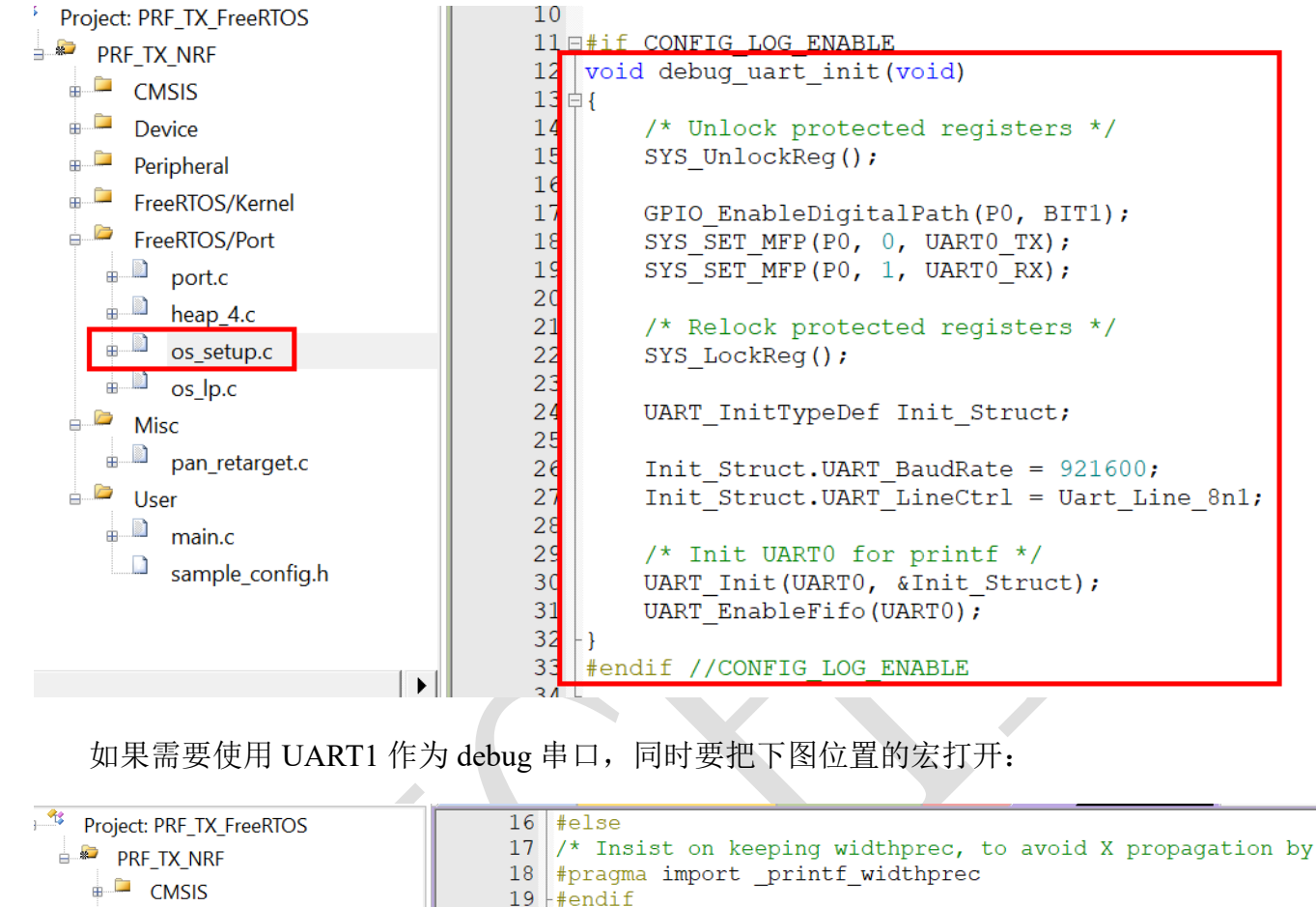

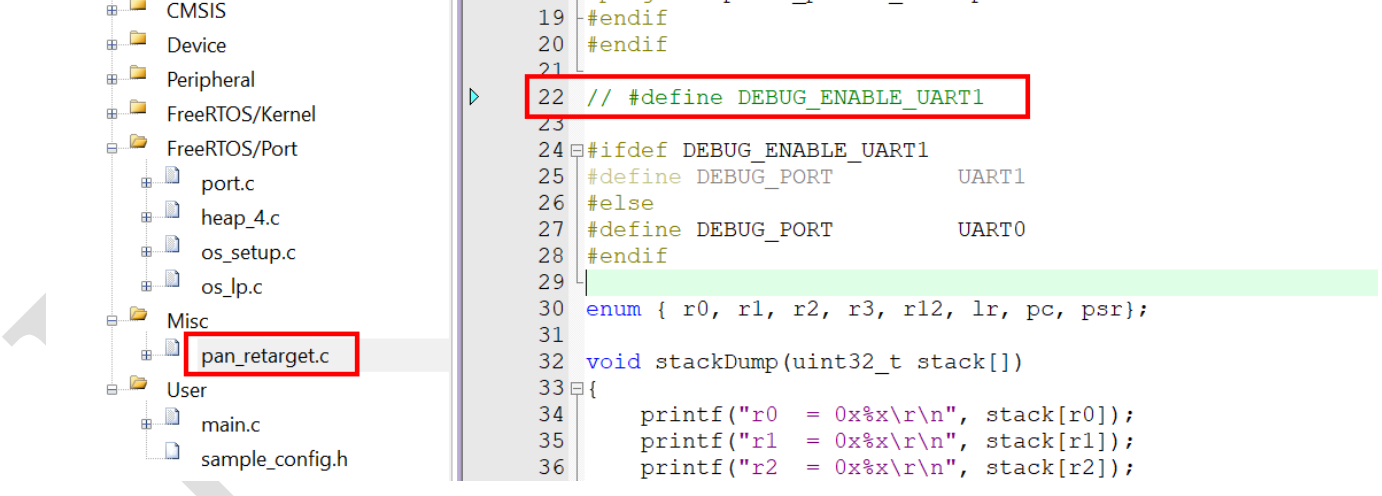

3. Devation 设置

RF 配置的结构体增加了一个成员用于设置 devation, 如下所示:

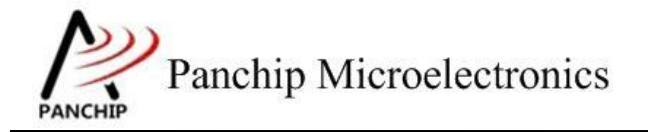

**PAN1080 FreeRTOS PRF Sample**

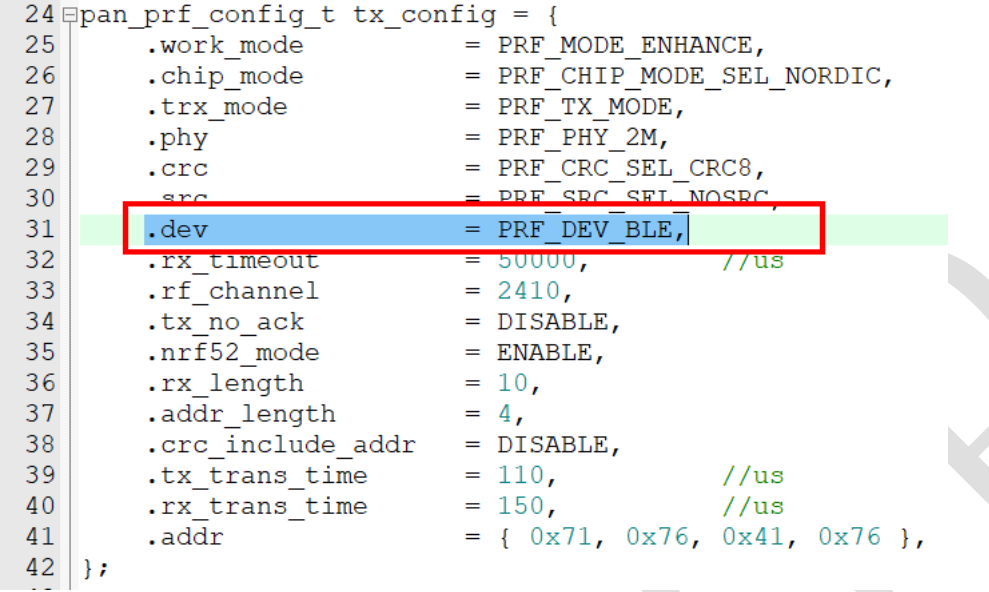

PRF\_DEV\_BLE 表示 250K

PRF\_DEV\_NRF 表示 175K

如果需要重新设置 devation 的话,需要重新执行初始化。

4. 注意事项

如果两个 PAN1080 EVB 对测时需要将 crc\_include\_addr 设置为 DISABLE。

如果 PAN1080 与 NRF52840 对测时看需求设置 crc\_include\_addr 的属性,如果设置为 ENABLE, RX 的数据应该在 event\_crc\_err\_fun 函数中获取。